## **Změna pořadí polí přes Seznam datových polí**

Pomocí pokročilého Seznamu datových polí lze změnit pořadí polí (další informace o Seznamech datových polí naleznete v tématu [Sezn](https://docs.elvacsolutions.eu/pages/viewpage.action?pageId=58203838) [am datových polí kontingenční tabulky \(PivotGrid Field List\)](https://docs.elvacsolutions.eu/pages/viewpage.action?pageId=58203838)).

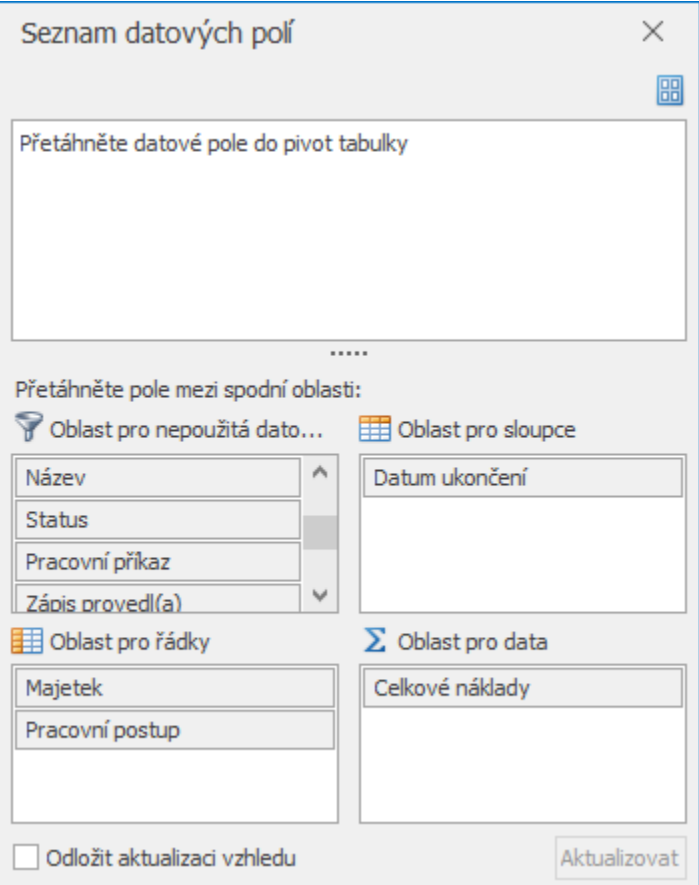

Nejprve vyvolejte Seznam datových polí. Informace o tom, jak to provést, naleznete v tématu [Vyvolání Seznamu datových polí](https://docs.elvacsolutions.eu/pages/viewpage.action?pageId=58203874)  [kontingenční tabulky](https://docs.elvacsolutions.eu/pages/viewpage.action?pageId=58203874).

Chcete-li změnit pořadí polí, přetáhněte funkcí [Drag&Drop](https://docs.elvacsolutions.eu/pages/viewpage.action?pageId=58197294) jejich záhlaví uvnitř nebo mezi oblastmi se seznamy polí, které odpovídají různým oblastem kontingenční tabulky.

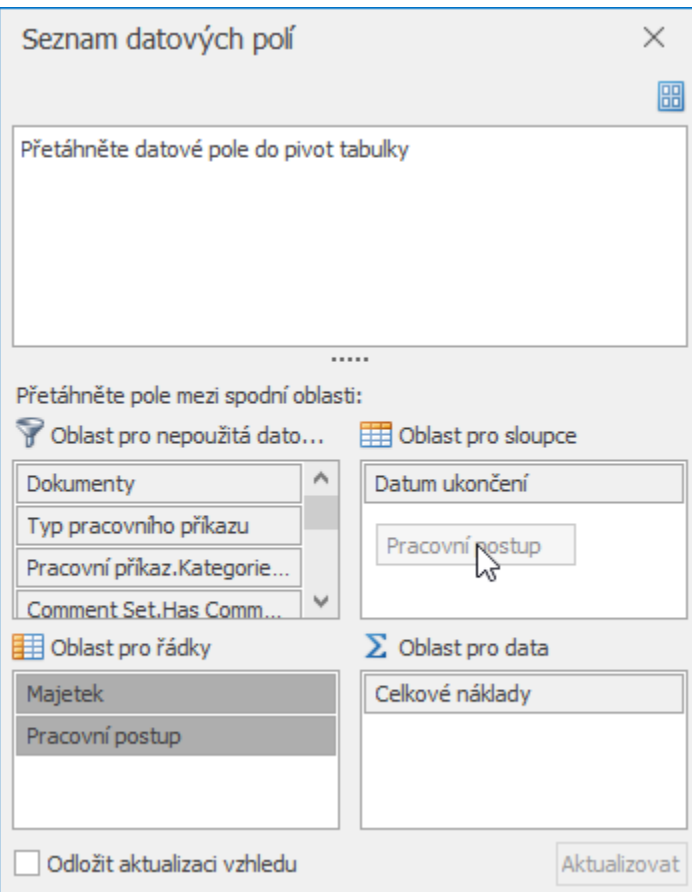

Pole lze také změnit pomocí jednoduchých operací přetahováním (bez vyvolání Seznamu datových polí) nebo pomocí kontextové nabídky. Další informace naleznete v tématu [Změna pořadí polí kontingenční tabulky.](https://docs.elvacsolutions.eu/pages/viewpage.action?pageId=58203893)